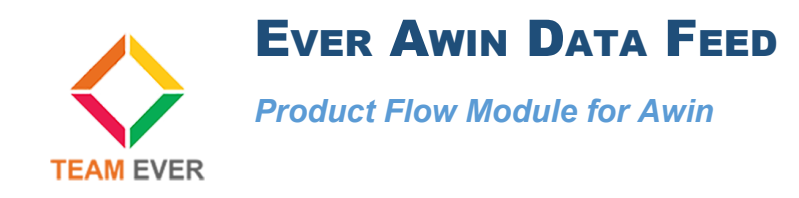

## **Presentation**

This module allows you to set up a product feed with Awin affiliation

## **Installation**

.

Go to the "Modules" section of your site's administration and click on "Install a module"

Get the module archive on your computer and send it to the area that appears on your Prestashop site

The module will install itself if your Prestashop version is 1.7

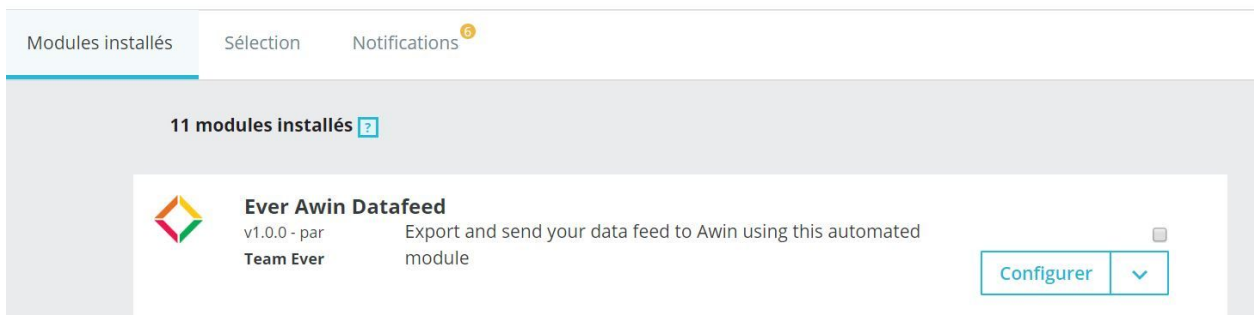

## **Configuration**

If you want to export to your feed only certain categories, use the first field to ban one or more categories. Products in these categories will not be put in the csv file for Awin.

**Contract** 

 $\sim$ 

 $\overline{a}$ 

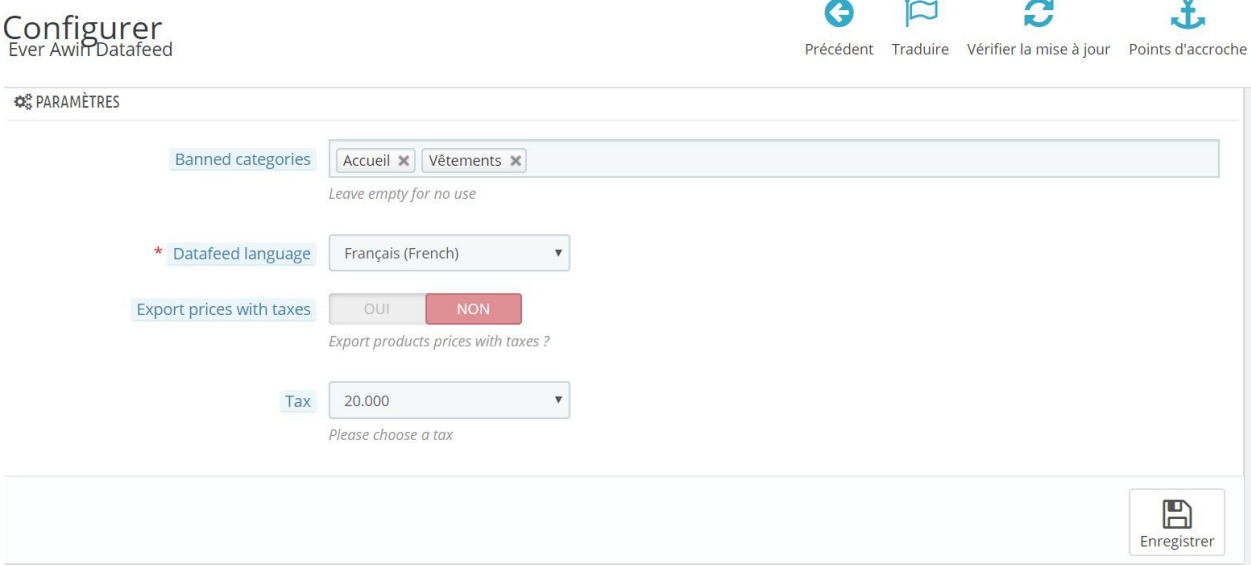

Specify in which language you wish to export the data, and set whether or not the prices of the products in the feed will be with or without taxes.

In case you have determined prices with taxes, select the default tax.

Click Save to save your settings

## **URL of cron and manual trigger**

The module allows you to automate the flow so you do not have to manually generate it manually.

At the top of the page, you will find both the URL of the cron, but also the URL of the generated file, including in its name the identifier of the shop

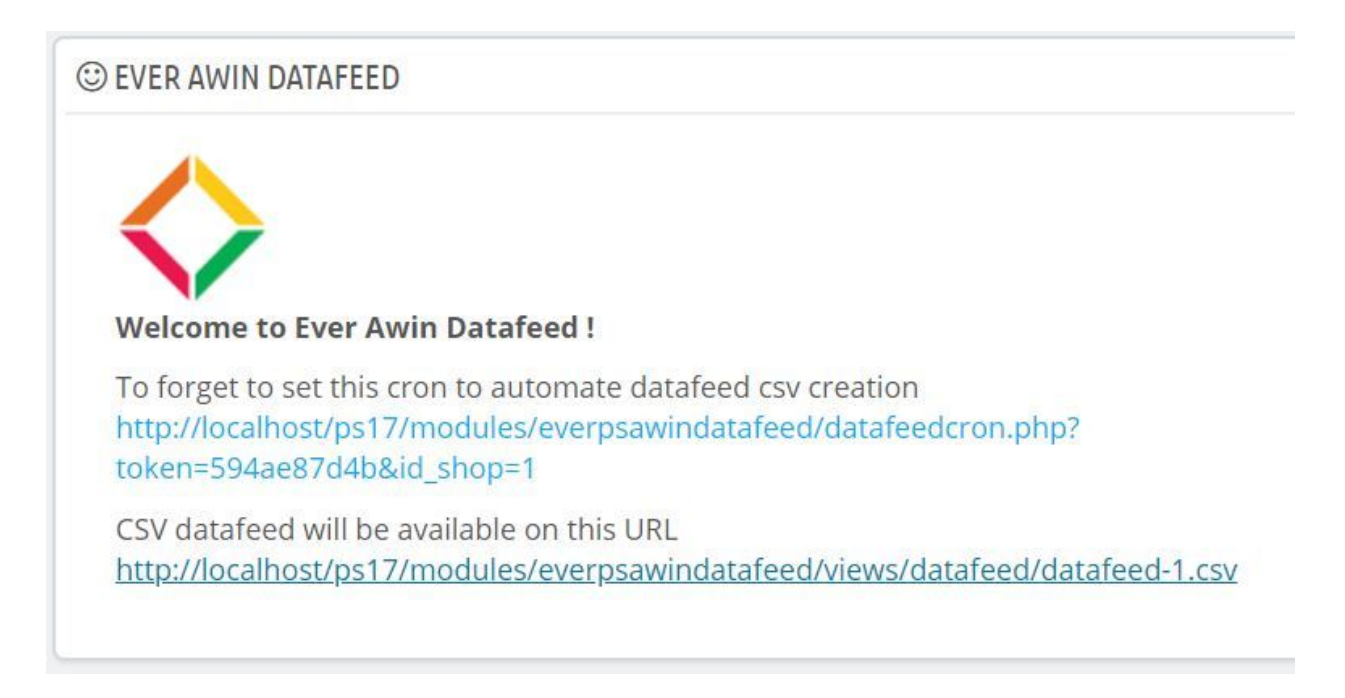

Click on the first link to generate the CSV file, and click on the second link to download the CSV file.

The URL of the first link will be set on your server cron job at the frequency that suits you the most.

The URL of the second link will be provided to Awin in your panel so as to automate the integration process on their side.

All Team Ever thanks you for purchasing one of its Prestashop modules!